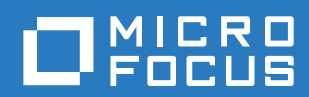

# ZENworks 2017 Update 1 Referencia sobre novedades

**Julio de 2017**

#### **Información legal**

Para obtener información acerca de la información legal, las marcas comerciales, las renuncias de responsabilidad, las garantías, la exportación y otras restricciones de uso, los derechos del gobierno estadounidense, la directiva de patentes y el cumplimiento de la norma FIPS, consulte el sitio [https://www.novell.com/company/legal/.](https://www.novell.com/company/legal/)

**Copyright © 2017 Micro Focus Software Inc. Reservados todos los derechos.**

# **Tabla de contenido**

#### **[Acerca de esta guía 5](#page-4-0)**

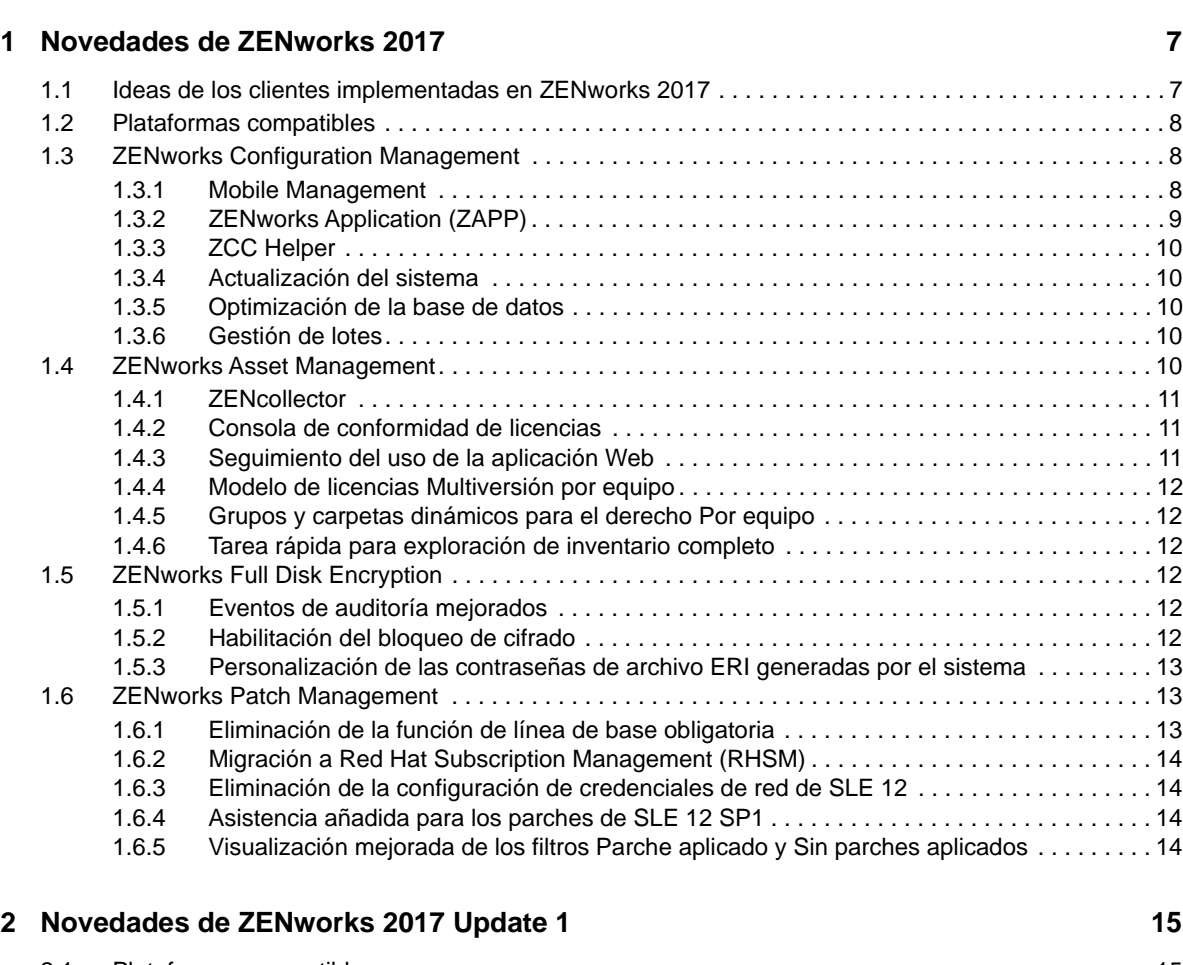

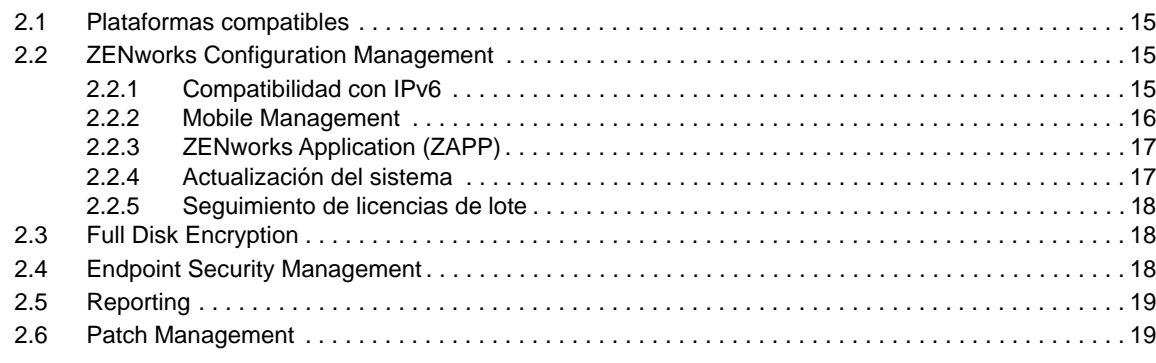

# <span id="page-4-0"></span>**Acerca de esta guía**

Esta *Referencia sobre novedades de ZENworks* describe las nuevas funciones de ZENworks 2017. La guía incluye las siguientes secciones:

- [Capítulo 1, "Novedades de ZENworks 2017", en la página 7](#page-6-2)
- [Capítulo 2, "Novedades de ZENworks 2017 Update 1", en la página 15](#page-14-4)

#### **Usuarios a los que va dirigida**

Esta guía está dirigida a administradores de ZENworks.

#### **Comentarios**

Nos gustaría recibir sus comentarios y sugerencias acerca de este manual y del resto de la documentación incluida con este producto. Utilice la función para **comentar este tema** en la parte de abajo de cada página de la documentación en línea.

#### **Documentación adicional**

ZENworks cuenta con documentación adicional (en formatos PDF y HTML) que puede utilizar para conocer e implementar el producto. Si necesita documentación adicional, visite el [sitio Web de](http://www.novell.com/documentation/beta/zenworks2017)  [documentación de ZENworks](http://www.novell.com/documentation/beta/zenworks2017).

# <span id="page-6-0"></span>1 <sup>1</sup>**Novedades de ZENworks 2017**

Las siguientes secciones describen las nuevas funciones y las mejoras de ZENworks 2017:

- <span id="page-6-2"></span>[Sección 1.1, "Ideas de los clientes implementadas en ZENworks 2017", en la página 7](#page-6-1)
- [Sección 1.2, "Plataformas compatibles", en la página 8](#page-7-0)
- [Sección 1.3, "ZENworks Configuration Management", en la página 8](#page-7-1)
- [Sección 1.4, "ZENworks Asset Management", en la página 10](#page-9-4)
- [Sección 1.5, "ZENworks Full Disk Encryption", en la página 12](#page-11-3)
- [Sección 1.6, "ZENworks Patch Management", en la página 13](#page-12-1)

#### <span id="page-6-1"></span>**1.1 Ideas de los clientes implementadas en ZENworks 2017**

• ZCC Helper es compatible con más navegadores, como Opera, Google Chrome y Safari, además de Internet Explorer y Firefox.

**Nota:** Ayudante de ZCC solo se admite en dispositivos Windows y SUSE Linux Enterprise.

- ZENworks ahora proporciona la capacidad de importar y exportar lotes mediante el Centro de control de ZENworks.
- Las funciones Copiar, Mover y Buscar miembros permiten copiar y mover a los miembros de un grupo a otro.
- Ahora se proporciona compatibilidad con la línea de comandos para crear imágenes y restaurarlas con WinPE.
- Es posible cambiar de forma remota de una pantalla a otra de los dispositivos gestionados que tengan varios monitores.
- Se ha introducido un nuevo tipo de derecho de software multiversión. Para obtener más información, consulte la [Sección 1.4.4, "Modelo de licencias Multiversión por equipo", en la](#page-11-0)  [página 12](#page-11-0).
- Se ha introducido una nueva tarea rápida para realizar un escáner de inventario completo de los dispositivos. Para obtener más información, consulte la [Sección 1.4.6, "Tarea rápida para](#page-11-2)  [exploración de inventario completo", en la página 12](#page-11-2).
- Se admiten los grupos y carpetas dinámicos en los derechos Por equipo. Para obtener más información, consulte la [Sección 1.4.5, "Grupos y carpetas dinámicos para el derecho Por](#page-11-1)  [equipo", en la página 12.](#page-11-1)
- Ahora es posible ver el estado de los lotes y directivas de una versión determinada.
- Es posible registrar los eventos de auditoría cuando se cifra o se descifra el disco mediante Full Disk Encryption (FDE).
- Las funciones Requerir contraseña y Tarea rápida se pueden usar ahora para iniciar el descifrado de FDE.

# <span id="page-7-0"></span>**1.2 Plataformas compatibles**

ZENworks 2017 es ahora compatible con las siguientes plataformas:

Plataformas compatibles:

- Appliance se basa ahora en SLES 12 SP1.
- Windows XP y Windows Vista solo se admiten como clientes de ZENworks 11.4.*x*.
- Los clientes de ZENworks 2017 admiten OS X 10.10 y versiones superiores.
- Sybase iAnywhere 17 se admite como base de datos incrustada.
- Se proporciona compatibilidad experimental para PostgreSQL como base de datos. Sin embargo, PostgreSQL no se admite para Patch Management.
- Los agentes de Windows admiten .Net 4.5 Framework.

Plataformas no compatibles:

- Windows 2008 y Windows 2008 R2 ya no se admiten como servidores primarios.
- RHEL ya no se admite como servidor primario.

## <span id="page-7-1"></span>**1.3 ZENworks Configuration Management**

- [Sección 1.3.1, "Mobile Management", en la página 8](#page-7-2)
- [Sección 1.3.2, "ZENworks Application \(ZAPP\)", en la página 9](#page-8-0)
- [Sección 1.3.3, "ZCC Helper", en la página 10](#page-9-0)
- [Sección 1.3.4, "Actualización del sistema", en la página 10](#page-9-1)
- [Sección 1.3.5, "Optimización de la base de datos", en la página 10](#page-9-2)
- [Sección 1.3.6, "Gestión de lotes", en la página 10](#page-9-3)

#### <span id="page-7-2"></span>**1.3.1 Mobile Management**

Con Mobile Management, ahora puede inscribir y gestionar dispositivos móviles en su zona. Mobile Management admite dispositivos Android, iOS y con capacidades de Exchange ActiveSync (EAS), incluidos dispositivos Windows y Blackberry. Mobile Management le permite lo siguiente:

- Asegurar dispositivos mediante directivas. Es posible configurar directivas de seguridad en dispositivos móviles. Puede configurar las directivas de seguridad para establecer restricciones de contraseñas, tiempos límite de inactividad y requisitos de cifrado.
- Restringir el uso de ciertas funciones o aplicaciones en el dispositivo. Puede configurar directivas de control móvil para restringir funciones o aplicaciones como la cámara del dispositivo. En los dispositivos IOS es posible aplicar restricciones adicionales para funciones tales como Siri, Facetime y Safari.
- Configurar derechos de "zona desmilitarizada" para proteger y restringir el acceso no autorizado a los servidores de gestión de dispositivos móviles (MDM). Estos servidores MDM permiten a los dispositivos móviles comunicarse con el servidor de ZENworks en todo momento.
- Bloquear, desbloquear y anular la inscripción de los dispositivos. Puede usar tareas rápidas para bloquear o desbloquear de forma remota dispositivos iOS y Android. Para anular la inscripción de los dispositivos, puede realizar una limpieza selectiva o completa de dispositivos iOS y Android, o una limpieza completa de dispositivos inscritos como dispositivos solo de ActiveSync.
- Provisionar correo electrónico a dispositivos Android, iOS y ActiveSync nativos desde servidores de Exchange ActiveSync mediante la directiva de correo electrónico. En la directiva de correo electrónico, también puede permitir que ZENworks actúe como proxy de gateway retransmitiendo el correo electrónico y los datos PIM de los usuarios (por ejemplo, el calendario y las notas) entre los servidores de ActiveSync y los dispositivos móviles.
- Provisionar aplicaciones en dispositivos móviles iOS. Ahora puede provisionar aplicaciones en dispositivos iOS. Para ello, debe buscar una aplicación de la Apple App Store desde el Centro de control de ZENworks y distribuirla a los dispositivos móviles.
- Distribuir y gestionar aplicaciones adquiridas mediante el programa de compras por volumen de Apple (VPP).
- Distribuir perfiles del configurador de iOS. Puede distribuir información de configuración necesaria para gestionar los ajustes a dispositivos iOS mediante los perfiles de configuración de iOS.

Para obtener más información, consulte la *ZENworks 2017 Mobile Management Reference* (Referencia de ZENworks Configuration Management 2017 Mobile Management).

#### <span id="page-8-0"></span>**1.3.2 ZENworks Application (ZAPP)**

ZAPP aprovecha las capacidades de una solución de gestión de puesto final unificada para proporcionar una experiencia mejorada al usuario, al mismo tiempo que utiliza la misma funcionalidad de la antigua ventana del Lanzador de aplicaciones de Novell (NAL). Sus características son:

- Una nueva interfaz de usuario que sirve como centro único de todas las funcionalidades del usuario final de ZENworks en Windows.
- Una búsqueda integrada que permite buscar la aplicación que elija. La búsqueda incluye un patrón completo y parcial para localizar por nombre y descripción. También existe la posibilidad de buscar por estado.
- Una nueva directiva de marca que permite a las organizaciones personalizar algunos aspectos de ZENworks Application según sus requisitos concretos, como el icono de ZAPP, el fondo de pantalla y el color.
- Una experiencia de usuario mejorada que incluye proporcionar asistencia remota a los usuarios finales desde la ventana de ZAPP. No es necesario acceder al icono de ZENworks de la bandeja del sistema; basta con hacer clic en el propio menú de ZAPP para pedir asistencia remota.

Como en versiones anteriores, el administrador puede provisionar el nuevo ZAPP para que funcione como una aplicación o como la shell. En el modo de shell, se puede disponer de las mismas capacidades que en ZAPP para ver el progreso y lanzar las aplicaciones. Además, es posible apagar o rearrancar el sistema desde la shell de ZAPP.

Para obtener más información, consulte la documentación de ZENworks Application 2017 Update 1.

## <span id="page-9-0"></span>**1.3.3 ZCC Helper**

Con ZCC Helper, es posible lanzar la gestión remota, la carga de archivos, la directiva de grupo y el selector de iconos desde el Centro de control de ZENworks (ZCC) sin necesidad de navegador. Esto garantizará un funcionamiento sin problemas del ZCC cuando los navegadores dejen de ser compatibles con los módulos auxiliares (plug-ins) y los controles ActiveX en el futuro.

#### <span id="page-9-1"></span>**1.3.4 Actualización del sistema**

El nuevo flujo de trabajo de actualización del sistema permite realizar un seguimiento del estado de todas las actualizaciones del sistema de los servidores primarios en el Centro de control de ZENworks (ZCC). Algunos de los aspectos más destacados de esta característica son los siguientes:

- Los servicios de todos los servidores primarios se detienen automáticamente cuando sea necesario.
- Se comprueban los requisitos previos antes de distribuir la actualización del sistema.
- Es posible realizar actualizaciones de servidor simultáneamente en todos los servidores primarios.
- Se han introducido fases de preparación y configuración en el flujo de trabajo de actualización del sistema para garantizar la correcta distribución de las actualizaciones del sistema.
- El dispositivo se puede actualizar según los requisitos del sistema operativo.
- A partir de ZENworks 2017, las actualizaciones se distribuirán a través del ZCC.
- A partir de ZENworks 2017, las actualizaciones completas serán acumulativas tanto para el agente como para el servidor.

Para obtener más información, consulte la *ZENworks System Updates Reference* (Referencia sobre actualizaciones del sistema ZENworks).

#### <span id="page-9-2"></span>**1.3.5 Optimización de la base de datos**

ZENworks 2017 facilita la optimización de la base de datos con las siguientes características:

- ZENLoader actualiza las tablas de contenido para facilitar la creación de informes y mejorar el rendimiento.
- El servidor calcula previamente las asignaciones vigentes y las almacena en caché. Esta operación se omite durante una actualización manual o de tarea rápida. El cálculo previo mejora el rendimiento y el tiempo necesario para crear informes de las asignaciones vigentes, que se realizan mediante ZENLoader.

#### <span id="page-9-3"></span>**1.3.6 Gestión de lotes**

El término **verificar** ha cambiado a **reparar** y su función sigue siendo la misma que en NAL.

## <span id="page-9-4"></span>**1.4 ZENworks Asset Management**

- [Sección 1.4.1, "ZENcollector", en la página 11](#page-10-0)
- [Sección 1.4.2, "Consola de conformidad de licencias", en la página 11](#page-10-1)
- [Sección 1.4.3, "Seguimiento del uso de la aplicación Web", en la página 11](#page-10-2)
- [Sección 1.4.4, "Modelo de licencias Multiversión por equipo", en la página 12](#page-11-0)
- [Sección 1.4.5, "Grupos y carpetas dinámicos para el derecho Por equipo", en la página 12](#page-11-1)
- [Sección 1.4.6, "Tarea rápida para exploración de inventario completo", en la página 12](#page-11-2)

#### <span id="page-10-0"></span>**1.4.1 ZENcollector**

Para proporcionar compatibilidad con la tecnología de hardware y software más reciente, en ZENworks 2017 se presenta un nuevo recopilador de inventario denominado ZENcollector. ZENcollector asegura la compatibilidad con los dispositivos, el software y la tecnología más recientes y futuros. Con esta funcionalidad, puede obtener mejores datos de inventario de hardware y software en un tiempo de exploración significativamente menor. ZENcollector está disponible en todos los modos de funcionamiento (gestionado, solo inventario y recopilador portátil) en un entorno Windows.

Para obtener más información, consulte la sección Uso del recopilador portátil en la *Referencia de inventario de activos de ZENworks*.

#### <span id="page-10-1"></span>**1.4.2 Consola de conformidad de licencias**

Para gestionar licencias de software de forma eficaz y comprobar la conformidad de los productos de software instalados en una organización, ZENworks 2017 presenta una nueva consola de conformidad de licencias en el módulo Asset Management. La consola incluye las pestañas siguientes:

- ["Conformidad" en la página 11](#page-10-3)
- ["Productos con licencia" en la página 11](#page-10-4)

#### <span id="page-10-3"></span>**Conformidad**

La pestaña Conformidad de licencias ofrece una vista rápida de todos los productos de software conformes a licencia, aquellos con infraasignación y los que presentan sobreasignación de licencias. Junto con esta información, también se muestran los principales productos con licencia y el recuento de las licencias que faltan, que sobran o cuyo número es correcto.

#### <span id="page-10-4"></span>**Productos con licencia**

La pestaña Productos con licencia muestra una vista consolidada de los productos con licencia y sus derechos, los productos descubiertos y los productos de catálogo, junto con el número de licencias disponibles y consumidas.

En la pestaña Productos con licencia, también es posible crear un nuevo producto con licencia de la lista de productos descubiertos disponibles. Este nuevo asistente simplifica considerablemente la creación de un producto con licencia y sus derechos de licencia asociados, el registro de compra y el catálogo de productos en pocos pasos sencillos.

Para obtener más información, consulte el apartado Consola de Asset Management.

#### <span id="page-10-2"></span>**1.4.3 Seguimiento del uso de la aplicación Web**

ZENworks 2017 admite la función de seguimiento de uso de aplicaciones Web en todos los navegadores populares, como Chrome, Firefox, Internet Explorer y Edge.

## <span id="page-11-0"></span>**1.4.4 Modelo de licencias Multiversión por equipo**

ZENworks 2017 admite un nuevo tipo de modelo de derecho de licencia denominado Multiversión por equipo. En este modelo de licencia, si hay varios productos descubiertos, como versiones antiguas y nuevas añadidas bajo cobertura, el número de licencias consumidas será de una, incluso si ambas versiones están instaladas en el mismo equipo.

#### <span id="page-11-1"></span>**1.4.5 Grupos y carpetas dinámicos para el derecho Por equipo**

Los grupos y carpetas dinámicos pueden asignarse a la cobertura de derecho Por equipo. Con esta asignación, cuando ZENworks identifica que el software seleccionado está instalado en un dispositivo y que este forma parte de un grupo o una carpeta, calcula automáticamente el consumo de licencias y la conformidad, presuponiendo que el dispositivo está cubierto por el derecho Por equipo.

#### <span id="page-11-2"></span>**1.4.6 Tarea rápida para exploración de inventario completo**

ZENworks 2017 presenta una nueva tarea rápida para realizar escáneres de inventario completos en los dispositivos. Esta nueva tarea rápida se puede ejecutar desde el Centro de control de ZENworks, y los datos de inventario escaneados se cargarán en el servidor según la programación definida por el administrador. Esta tarea rápida funciona incluso con versiones anteriores de los agentes ZENworks (11.4.x) que se ejecutan en dispositivos Windows, Linux y Mac.

# <span id="page-11-3"></span>**1.5 ZENworks Full Disk Encryption**

Las nuevas características de Full Disk Encryption en ZENworks 2017 son las siguientes:

- [Sección 1.5.1, "Eventos de auditoría mejorados", en la página 12](#page-11-4)
- [Sección 1.5.2, "Habilitación del bloqueo de cifrado", en la página 12](#page-11-5)
- [Sección 1.5.3, "Personalización de las contraseñas de archivo ERI generadas por el sistema",](#page-12-0)  [en la página 13](#page-12-0)

#### <span id="page-11-4"></span>**1.5.1 Eventos de auditoría mejorados**

Las directivas de cifrado de disco ahora pueden generar un evento de auditoría cada vez que se cifra o se descifra un volumen. Los eventos se muestran en Eventos de agente si se añaden y se habilitan en **Configuración de eventos** > **Eventos de agente.**

#### <span id="page-11-5"></span>**1.5.2 Habilitación del bloqueo de cifrado**

El ajuste **Habilitar bloqueo de cifrado** se ha añadido a la sección **Configuración de cifrado** de la configuración de la directiva de cifrado de disco. Si se selecciona, este ajuste impide el descifrado de la unidad cuando se elimina una directiva de cifrado de disco de un dispositivo, a menos que el valor esté inhabilitado antes de que se elimine la directiva.

Para obtener más información, consulte la ayuda del Centro de control de ZENworks en la configuración de la directiva de cifrado de disco (paso 5).

## <span id="page-12-0"></span>**1.5.3 Personalización de las contraseñas de archivo ERI generadas por el sistema**

El ajuste **Usar contraseña común para los archivos ERI generados por el sistema** se ha añadido a la sección **Configuración de la información de recuperación de emergencia (ERI)** de la configuración de la directiva de cifrado de disco. si esta opción está seleccionada, todos los archivos ERI generados por el sistema utilizan la contraseña que se especifique en esta configuración.

Para obtener más información, consulte la ayuda del Centro de control de ZENworks en la configuración de la directiva de cifrado de disco (paso 5).

## <span id="page-12-1"></span>**1.6 ZENworks Patch Management**

Los cambios realizados a Patch Management en ZENworks 2017 incluyen los siguientes:

- [Sección 1.6.1, "Eliminación de la función de línea de base obligatoria", en la página 13](#page-12-2)
- [Sección 1.6.2, "Migración a Red Hat Subscription Management \(RHSM\)", en la página 14](#page-13-0)
- [Sección 1.6.3, "Eliminación de la configuración de credenciales de red de SLE 12", en la](#page-13-1)  [página 14](#page-13-1)
- [Sección 1.6.4, "Asistencia añadida para los parches de SLE 12 SP1", en la página 14](#page-13-2)
- [Sección 1.6.5, "Visualización mejorada de los filtros Parche aplicado y Sin parches aplicados",](#page-13-3)  [en la página 14](#page-13-3)

#### <span id="page-12-2"></span>**1.6.1 Eliminación de la función de línea de base obligatoria**

La línea de base obligatoria quedó obsoleta con la incorporación de las directivas de parche en ZENworks 11 SP3. Si todavía utiliza parches de línea de base cuando actualice a ZENworks 2017, esos parches se convertirán en directivas de parches.

Consulte a continuación los cambios que observará por la sustitución de la línea de base obligatoria:

- Si algún grupo tiene una línea de base cuando acceda a Patch Management por primera vez, aparecerá un aviso una sola vez donde se le informa de que la función de línea de base está obsoleta y de que los parches de línea de base se van a convertir en directivas de parches.
- Las opciones de filtro de línea de base obligatoria se han eliminado del panel Buscar. No podrá filtrar por parches de línea de base.
- Se han eliminado las asignaciones de dispositivos en lotes relacionadas con los parches de línea de base. Cuando se crean nuevas directivas de parches a partir de los parches de línea de base, se crean nuevas relaciones en las directivas para garantizar que los dispositivos siguen asignados a los parches.
- La configuración de línea de base obligatoria se ha eliminado del panel Patch Management de la página Configuración.
- Los elementos relacionados con las líneas de base ya no están disponibles en el menú Acción cuando se seleccionan uno o más parches en la página Parches.
- Al acceder a Patch Management > Consola, ya no se muestra el gráfico de conformidad de la línea de base obligatoria.
- Los informes relacionados con los parches de línea de base ya no se proporcionan en la consola de ZENworks Reporting.
- Ya no se generan eventos de auditoría de línea de base obligatoria.

## <span id="page-13-0"></span>**1.6.2 Migración a Red Hat Subscription Management (RHSM)**

ZENworks Patch Management es ahora compatible con el servicio Red Hat Subscription Management, que es el modelo más reciente proporcionado por Red Hat para registrarse en las suscripciones de Red Hat. Será necesario utilizar RHSM para todas las suscripciones de cliente de Red Hat a partir del 31 de julio de 2017.

RHSM es el servicio de suscripción preferido para los sistemas cliente de Red Hat, ya que utiliza herramientas in situ sencillas, flexibles y económicas. RHSM se aloja en la nube y es una manera eficaz para descargar únicamente el software que se requiere.

**Migración a RHSM:** cambiar el modelo de suscripción de Red Hat a RHSM es un proceso de dos pasos en los sistemas Red Hat de la zona de gestión de ZENworks:

- **1** Migrar el servicio de suscripción mediante el sitio Web de Red Hat.
- **2** Configurar el servicio en ZENworks Patch Management.

Para obtener información sobre los ajustes de configuración, consulte la ayuda del Centro de control de ZENworks en la página **Configuración** > **Patch Management** > **Descarga de contenido del servicio de suscripción.**

#### <span id="page-13-1"></span>**1.6.3 Eliminación de la configuración de credenciales de red de SLE 12**

Dado que los productos de SUSE Linux Enterprise (SLE) 12 ya no requieren acceso a un repositorio de suscripción que necesite credenciales, se han eliminado los ajustes para introducir credenciales de red en la configuración de suscripción de ZENworks Patch Management para SLED12 y SLES12. Los productos de SLE 12 acceden automáticamente a updates.suse.com, que está protegido por un testigo y autorizado por la red de entrega de contenido (CDN).

#### <span id="page-13-2"></span>**1.6.4 Asistencia añadida para los parches de SLE 12 SP1**

Se ha añadido asistencia para los parches de SLE Service Pack 1.

#### <span id="page-13-3"></span>**1.6.5 Visualización mejorada de los filtros Parche aplicado y Sin parches aplicados**

Las opciones de filtro Parche aplicado y Sin parches aplicados del panel Buscar muestran ahora correctamente el número total de dispositivos aplicables\* para cada parche que aparece en la página Parches. En ZENworks 11 SP4 y versiones anteriores, si no se marcaba la casilla de verificación de una de las dos opciones de filtro, la columna de dicha opción mostraba el valor cero para todos los parches de la página, sin tener en cuenta el número real que se mostraría si se hubiera seleccionado la opción de filtro.

\* La suma de los dos números mostrados en las columnas correspondientes a los dispositivos Parche aplicado y Sin parches aplicados para un parche concreto (fila) es igual al número total de dispositivos aplicables a dicho parche.

<span id="page-14-4"></span><span id="page-14-0"></span><sup>2</sup>**Novedades de ZENworks 2017 Update 1**

Las siguientes secciones describen las nuevas funciones y las mejoras de ZENworks 2017 Update 1:

- [Sección 2.1, "Plataformas compatibles", en la página 15](#page-14-1)
- [Sección 2.2, "ZENworks Configuration Management", en la página 15](#page-14-2)
- [Sección 2.3, "Full Disk Encryption", en la página 18](#page-17-1)
- [Sección 2.4, "Endpoint Security Management", en la página 18](#page-17-2)
- [Sección 2.5, "Reporting", en la página 19](#page-18-0)
- [Sección 2.6, "Patch Management", en la página 19](#page-18-1)

## <span id="page-14-1"></span>**2.1 Plataformas compatibles**

2

ZENworks 2017 Update 1 es ahora compatible con las siguientes plataformas:

- Open Enterprise Server 11 SP3 y RHEL 7.3 se admiten como clientes de Linux.
- OS X 10.8 y versiones posteriores se admiten como clientes Mac de ZENworks.
- Virtual Appliance es ahora compatible con Citrix XENserver 5.x, 6.2 y 6.5.
- Se proporciona compatibilidad completa para la base de datos PostgreSQL.

# <span id="page-14-2"></span>**2.2 ZENworks Configuration Management**

- [Sección 2.2.1, "Compatibilidad con IPv6", en la página 15](#page-14-3)
- [Sección 2.2.2, "Mobile Management", en la página 16](#page-15-0)
- [Sección 2.2.3, "ZENworks Application \(ZAPP\)", en la página 17](#page-16-0)
- [Sección 2.2.4, "Actualización del sistema", en la página 17](#page-16-1)
- [Sección 2.2.5, "Seguimiento de licencias de lote", en la página 18](#page-17-0)

## <span id="page-14-3"></span>**2.2.1 Compatibilidad con IPv6**

ZENworks 2017 Update 1 permite configurar ZENworks para utilizar IPv6 como protocolo de comunicación. Esto incluye compatibilidad con la configuración de conmutadores L4.

Para obtener más información, consulte la ZENworks 2017 Update 1 IPv6 Reference (Referencia sobre IPv6 de ZENworks 2017 Update 1).

**Nota:** los servidores primarios ZENworks deben tener habilitado tanto IPv4 como IPv6. Sin embargo, los servidores satélite y los dispositivos gestionados pueden tener IPv4, IPv6 o ambos protocolos habilitados.

#### <span id="page-15-0"></span>**2.2.2 Mobile Management**

Mobile Management incluye las siguientes funciones nuevas o mejoradas:

 **Compatibilidad con el programa de inscripción de dispositivos de Apple:** ZENworks admite ahora el programa de inscripción de dispositivos (DEP) de Apple para distribuir fácilmente varios dispositivos iOS corporativos.

Algunas de las características más destacadas de este programa son las siguientes:

- Inscripción de dispositivos en ZENworks sin interacción
- Supervisión inalámbrica de dispositivos
- Inscripción obligatoria de dispositivos
- Capacidad de bloqueo de perfiles de MDM en los dispositivos
- Proceso de configuración optimizado

Para obtener más información sobre el programa de inscripción de dispositivos de Apple, consulte Integrating with Apple Device Enrollment Program (Integración con el programa de inscripción de dispositivos de Apple) en la *ZENworks 2017 Mobile Management Reference (Referencia de ZENworks 2017 Mobile Management).*

 **Inscripción de dispositivos iOS supervisados e inclusión de restricciones adicionales:** en esta versión, ZENworks admite la inscripción de dispositivos iOS en el modo supervisado a través del programa de inscripción de dispositivos de Apple o mediante Apple Configurator.

Se han introducido ajustes adicionales en la directiva de control de dispositivos para aplicar restricciones en esos dispositivos supervisados.

Para obtener más información sobre la inscripción de dispositivos iOS supervisados, consulte Enrolling a Device (Inscripción de un dispositivo) en la *ZENworks 2017 Mobile Management Reference* (Referencia de ZENworks 2017 Mobile Management).

Para obtener más información sobre la configuración de la directiva de control de dispositivos móviles, consulte Securing a Device (Protección de un dispositivo) en la *ZENworks 2017 Mobile Management Reference* (Referencia de ZENworks 2017 Mobile Management).

 **Uso de Firebase Cloud Messaging en la mensajería:** ahora es posible realizar la migración desde el servicio Google Cloud Messaging (GCM) al servicio Firebase Cloud Messaging (FCM).

Para obtener más información sobre Firebase Cloud Messaging , consulte Enabling Push Notifications (Habilitación de las notificaciones de empuje) en la *ZENworks 2017 Mobile Management Reference* (Referencia de ZENworks 2017 Mobile Management).

 **Configuración de parámetros de la aplicación:** ZENworks permite preconfigurar aplicaciones compatibles para dispositivos iOS especificando pares clave-valor o cargando un archivo de configuración obtenido del proveedor de la aplicación.

Para obtener más información sobre cómo configurar los parámetros de la aplicación, consulte Specifying App Configuración Parameters (Especificación de los parámetros de configuración de la aplicación) en la *ZENworks 2017 Mobile Management Reference (Referencia de ZENworks 2017 Mobile Management).*

 **Configuración de un servidor proxy HTTP para un servidor MDM:** ahora es posible definir un servidor proxy HTTP para permitir que un servidor MDM se pueda conectar a Internet a través de él. Los servidores MDM usan estos servidores proxy para ponerse en contacto con el servidor de APNs, el servidor de GCM y los dispositivos móviles gestionados.

Para obtener más información sobre cómo configurar el servidor proxy HTTP, consulte Configuring a Proxy Server (Configuración de un servidor proxy) en la *ZENworks 2017 Mobile Management Reference* (Referencia de ZENworks 2017 Mobile Management).

 **Idiomas admitidos para las notificaciones de correo electrónico:** esta versión admite varios idiomas para las notificaciones de correo electrónico enviados a los dispositivos móviles. La directiva de inscripción de dispositivos móviles permite especificar el idioma en el que se deben enviar estas notificaciones. También puede editar el mensaje de correo electrónico en su idioma preferido.

Para obtener más información sobre las notificaciones por correo electrónico, consulte Managing Email Notifications (Gestión de las notificaciones por correo electrónico) en la ZENworks 2017 Mobile Management Reference (Referencia de ZENworks 2017 Mobile Management).

 **Configuración del atributo de inicio de sesión de ActiveSync en el origen de usuarios:** ZENworks permite ahora editar el atributo de origen de usuarios (directorio LDAP) que se utilizará para autenticarse en el servidor de ActiveSync al sincronizar los mensajes de correo electrónico en los dispositivos.

**Nota:** después de actualizar a ZENworks 2017 Update 1, los usuarios existentes de ZENworks 2017 deben asegurarse de que el atributo apropiado de entrada a la sesión de ActiveSync está configurado en el origen de usuarios para que ZENworks pueda continuar retransmitiendo el correo electrónico a los dispositivos inscritos.

Para obtener más información sobre el atributo de entrada a la sesión de ActiveSync, consulte Configuring the Attribute for ActiveSync Server Authentication (Configuración del atributo para la autenticación del servidor de ActiveSync) en la *ZENworks 2017 Mobile Management Reference* (Referencia de ZENworks 2017 Mobile Management).

## <span id="page-16-0"></span>**2.2.3 ZENworks Application (ZAPP)**

(Compatibilidad experimental) ZENworks Application (ZAPP) permite ahora fijar lotes a los mosaicos Escritorio, Barra de tareas e Inicio, así como soltarlos.

Para obtener más información, consulte la documentación de *ZENworks Application 2017 Update 1*.

#### <span id="page-16-1"></span>**2.2.4 Actualización del sistema**

Las mejoras de la actualización del sistema le permitirán lo siguiente:

- **Ver el estado de distribución en una zona:** después de distribuir una actualización del sistema en la zona, los usuarios pueden ver el estado de distribución de los servidores primarios mediante el enlace https://*nombre\_de\_host*>:7444/systemupdate/sustatus. Las opciones de filtro permiten a los usuarios limitar el número de resultados que se muestran, según la versión de compilación y el estado de distribución.
- **Ver el estado de distribución por dispositivo:** la nueva función de búsqueda permite a los usuarios reducir los resultados de estados de distribución según el nombre del dispositivo, el tipo de dispositivo y el estado.

Para obtener más información, consulte la *ZENworks 2017 Update 1 System Updates Reference* (Referencia sobre actualizaciones del sistema de ZENworks 2017 Update 1).

## <span id="page-17-0"></span>**2.2.5 Seguimiento de licencias de lote**

Mediante la función de seguimiento de licencias de lote de ZENworks, puede controlar el número de instalaciones de los productos de inventario en todo un lote.

Para obtener más información sobre el seguimiento de licencias de lote, consulte License Tracking (Seguimiento de licencias) en la *ZENworks Software Distribution Reference (Referencia de distribución de software de ZENworks).*

## <span id="page-17-1"></span>**2.3 Full Disk Encryption**

Las mejoras de Full Disk Encryption le permitirán lo siguiente:

- **Cifrar dispositivos UEFI:** puede utilizar las directivas de cifrado de disco en los dispositivos con el firmware UEFI equipado y habilitado. Esta mejora también incluye la opción de usar tablas de particiones GUID (GPT) para definir y cifrar hasta 128 volúmenes por disco.
- **Utilizar lectores de tarjetas inteligentes adicionales:** puede crear nuevas directivas de cifrado de disco gracias a la compatibilidad mejorada de hardware para la autenticación previa al arranque. Esta característica incluye una configuración automática nueva que comprueba la compatibilidad, así como la capacidad de modificar la configuración de DMI durante la aplicación de la directiva en el caso de que se produzca un problema de compatibilidad de hardware.

**Importante:** para obtener las dos mejoras mencionadas anteriormente, debe eliminar las directivas de cifrado de disco de ZENworks 2017 o versiones anteriores y descifrar los dispositivos cifrados antes de actualizar los dispositivos a ZENworks 2017 Update 1. Después de actualizar los dispositivos a la versión Update 1, puede crear y aplicar las nuevas directivas de esta versión para volver a cifrar los dispositivos. Para obtener más información, consulte la *ZENworks 2017 Update 1 - Full Disk Encryption Update Reference* (Referencia de actualización de Full Disk Encryption de ZENworks 2017 Update 1).

 **Habilitar los eventos del agente para el estado de cifrado de disco:** en la configuración de eventos del agente, puede habilitar dos nuevos eventos que presentan mensajes de evento del agente cuando se inicia el cifrado o el descifrado de volúmenes del disco. Esta mejora se añade a los eventos de finalización de cifrado y descifrado que se incluyó anteriormente en la versión 2017.

## <span id="page-17-2"></span>**2.4 Endpoint Security Management**

Los cambios realizados en Endpoint Security Management son los siguientes:

- **Compatibilidad con Secure Boot de Windows:** La función Secure Boot de Windows es totalmente compatible con Endpoint Security en dispositivos UEFI que no utilizan cifrado de disco.
- **Device Scanner mejorado:** la herramienta Device Scanner ofrece más detalles sobre los dispositivos USB en la lista de dispositivos cuando se completa la exploración.
- **IPv6 en las directivas de asignación de ubicaciones:** las directivas de asignación de ubicaciones ahora pueden utilizar ubicaciones que tengan una configuración de proxy HTTP IPv6. Consulte "Creating Locations" (Creación de ubicaciones) en la *ZENworks 2017 Update 1 Location Awareness Reference* (Referencia de ZENworks 2017 Update 1 Location Awareness).

# <span id="page-18-0"></span>**2.5 Reporting**

ZENworks Reporting incluye las siguientes funciones nuevas o mejoradas:

- Mejoras de rendimiento en los informes predefinidos de inventario y de gestión de activos
- Inclusión de nuevos informes para realizar un seguimiento sobre qué lote instala cada software con licencia

Para actualizar ZENworks Reporting con nuevos informes, vuelva a configurar la versión actualizada de ZENworks. Para obtener información, consulte Reconfiguración de ZENworks Reporting (paso Configurar dominios) en la *Referencia sobre distribución y administración de ZENworks Reporting Appliance 6.2.1*.

- Capacidad para ver información de la aplicación móvil en el dominio de lotes de ZENworks
- Capacidad para identificar los servidores satélite en el dominio de ZENworks
- Adición de objetos de grupo de dispositivos en todo el dominio de ZENworks
- Compatibilidad con las direcciones IPv6 en todo el dominio de ZENworks junto con informes mejores y más precisos de las direcciones IP en general
- Informe de mensajes del sistema modernizado
- Detección de correcciones en todo el dominio de ZENworks para garantizar datos más precisos
- Varias vistas predefinidas ad hoc para mejorar el seguimiento de los productos con licencia

## <span id="page-18-1"></span>**2.6 Patch Management**

Los cambios realizados en Patch Management son los siguientes:

 **Parches reemplazados:** en el ajuste Descarga de contenido del servicio de suscripción, puede seleccionar ahora que se retrase la inhabilitación de los parches reemplazados hasta 90 días o que se posponga indefinidamente en el caso de los parches incluidos en las directivas de parches.

Para obtener más información, consulte **Superseded Patches** (Parches reemplazados) en la sección "What's New in ZENworks 2017 Update 1" (Novedades de ZENworks 2017 Update 1) de la *ZENworks 2017 Update 1 Patch Management Reference* (Referencia de ZENworks 2017 Update 1 Patch Management).

 **Nuevo diseño de la consola:** se ha cambiado el diseño de la sección Consola de la página Consola de Patch Management con opciones interactivas para cambiar cómo se muestran los datos.

Para obtener más información, consulte "View the Patch Management Dashboard" (Visualización de la consola de Patch Management) en la *ZENworks 2017 Update 1 Patch Management Reference* (Referencia de ZENworks 2017 Update 1 Patch Management).

- **Compatibilidad con la base de datos PostgreSQL:** Patch Management admite el uso de la base de datos PostgreSQL en servidores ZENworks. Postgres es una base de datos interna y la opción configurable seleccionada durante la instalación. También es posible migrar a PostgreSQL desde la base de datos Sybase SQL Anywhere.
- **Compatibilidad con IPv6:** Patch Management incluye compatibilidad para las comunicaciones de red mediante la versión 6 del protocolo de Internet (IPv6).

Para obtener más información sobre IPv6 en ZENworks, consulte la ZENworks 2017 Update 1 IPv6 Reference (Referencia sobre IPv6 de ZENworks 2017 Update 1).

**Nota:** la conectividad entre la CDN y el repositorio de contenido para el contenido de parches continuará usando IPv4, aunque ZENworks esté configurado para IPv6.

- **RHSM es necesario para las distribuciones de Red Hat el 31 de julio de 2017:** aunque la opción de suscripción de RHSM no es nueva en Update 1, la fecha de aplicación del requisito de Red Hat de que todos los clientes de Red Hat migren a RHSM es muy próxima a la de esta versión de ZENworks. Para obtener más información, consulte las siguientes secciones de la *ZENworks 2017 Update 1 Patch Management Reference* (Referencia de ZENworks 2017 Update 1 Patch Management):
	- Configuring Patch Subscription Credentials (Configuración de credenciales de suscripción de parches)
	- Register for or Migrate to RHSM (Inscripción o migración a RHSM)